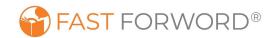

## Using Fast ForWord at Home

The Fast ForWord program is an award-winning suite of software exercises that build brain fitness while simultaneously developing cognitive and academic skills. Because the software is web-based, it's simple for students to use at home.

Your student will need a quiet environment free of distractions to help them stay focused. They'll also need access to a computer that meets our requirements\*, an internet connection, and headphones.

Your student's school has already established a Fast ForWord schedule. Students should continue using Fast ForWord on the same schedule: \_\_\_\_\_ days per week, \_\_\_\_\_ minutes each day

## To use the Fast ForWord program at home:

- 1. Open your browser and go to www.myscilearn.com/learner
- Enter the student's school or district:
- 3. Enter the student's username \_\_\_\_\_
- 4. Enter the student's password
- 5. Click the program to start, and complete all highlighted exercises

**Important!** If using iPad with iOS 13 or higher, please follow these steps before the student logs in:

- 1. On iPad, go to Settings, Safari.
- 2. Scroll to Settings for Websites and choose Request Desktop Website.
- 3. Change All Websites setting to OFF by moving the green slider to the gray position.

Please note that technical support for the Fast ForWord program is being provided by and not by Scientific Learning:

School district technical support: \_\_\_\_\_\_
Email address: \_\_\_\_\_\_ General availability: \_\_\_\_\_\_

## What you can do to help your student successfully use the program:

- Let your student know how much you value his/her participation in the program.
- Communicate with your student's teacher to discuss improvements.
- Acknowledge your student's successes!
- Ensure that your student has great attendance, and limit distractions.

\*You can ask your student's school for a copy of the technical requirements, if needed.